## **bn:t TV Installationsanleitung**

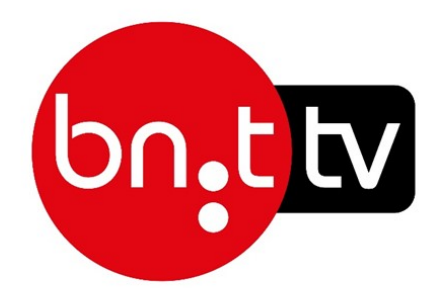

**A) Anschließen des Receivers:**

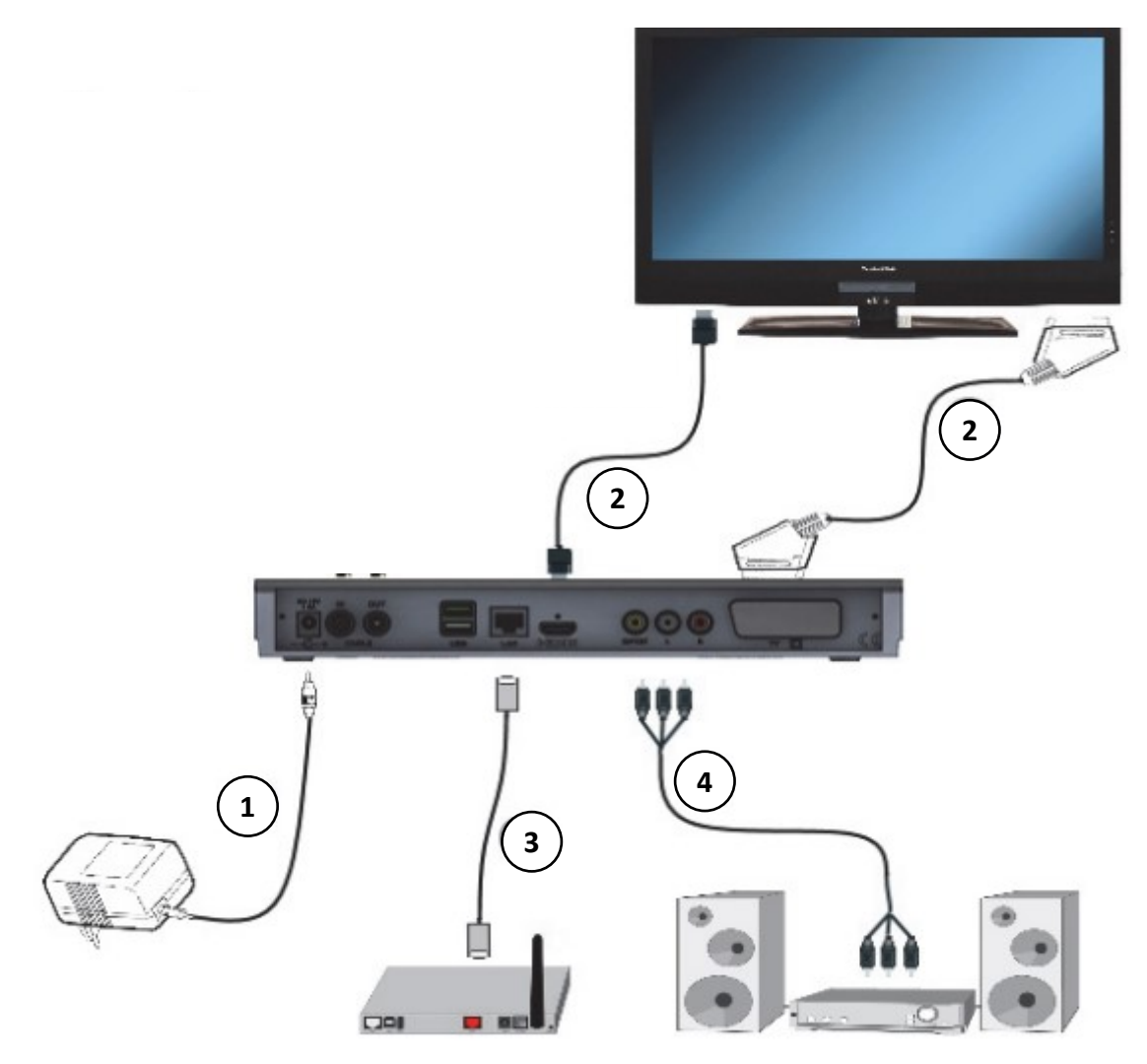

- 1. Schließen Sie Ihren Receiver an das Stromnetz an.
- 2. Schließen Sie Ihren Receiver an den Fernseher an (Entweder mit mitgeliefertem HDMI-Kabel oder einem Scart-Kabel).
- 3. Verbinden Sie Ihren Receiver mit einem Lan-Kabel mit Ihrem bn:t Router(FritzBox).
- 4. Optional: Verbinden Sie Ihren Receiver mit einer HiFi-Anlage.

**B) Einstecken der SmartCard:** (Nur bei Buchung der PayTV Pakete)

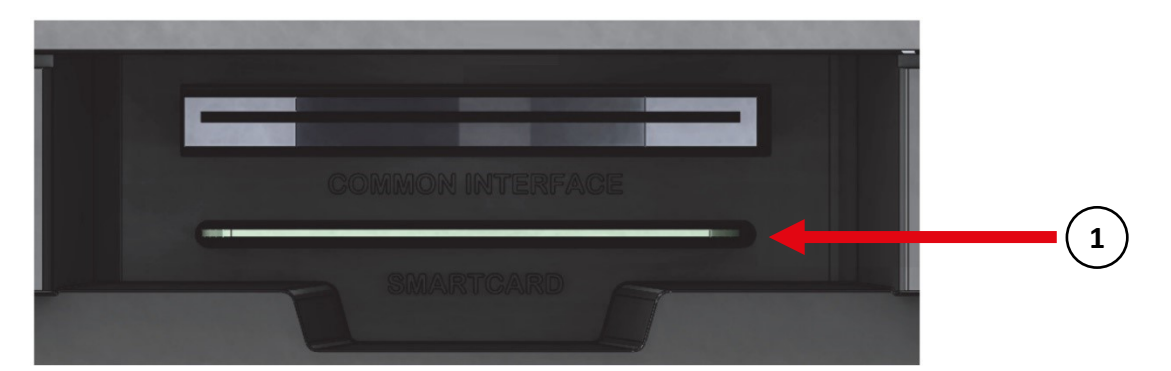

1. Schieben Sie die CONAX-Smartcard (goldener Chip nach unten und in Einschubrichtung ausgerichtet) bis zum Anschlag in den Kartenleser ein.

## **C) Erstinstallation:**

1. Schalten Sie den Receiver mit an Einschaltknopf auf der Fernbedienung an

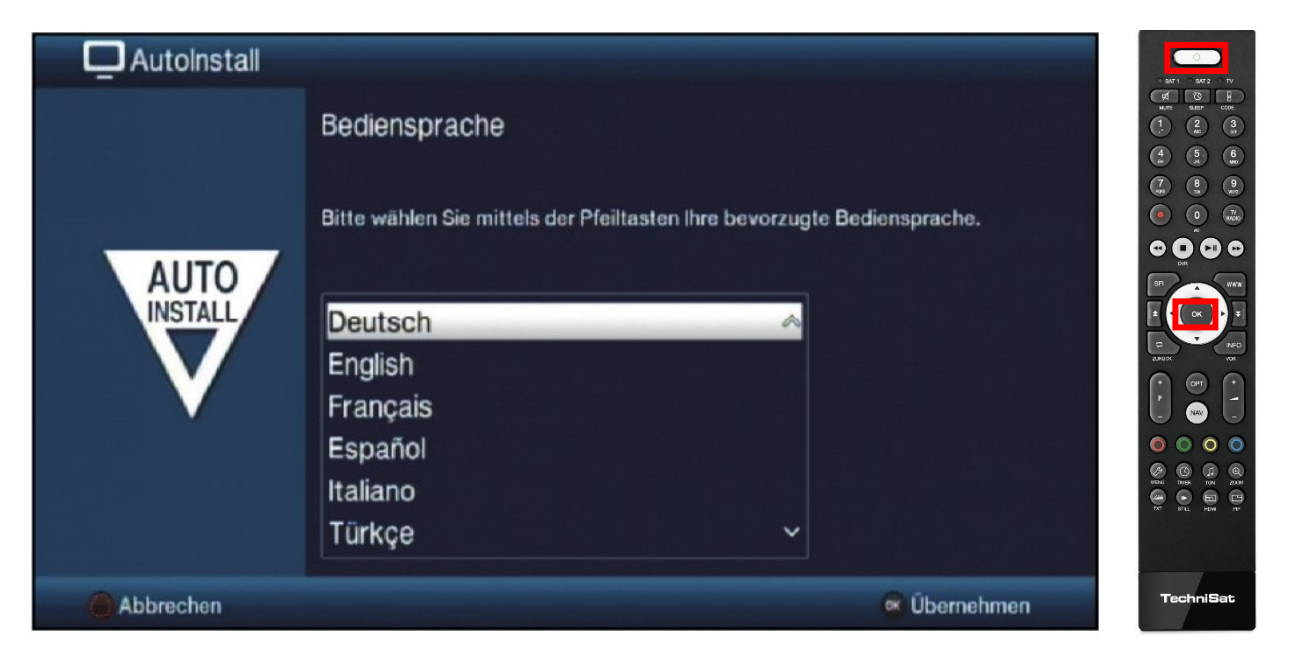

2. Markieren Sie mit den Pfeiltasten die gewünschte Bediensprache. Bestätigen Sie durch Drücken der Taste OK.

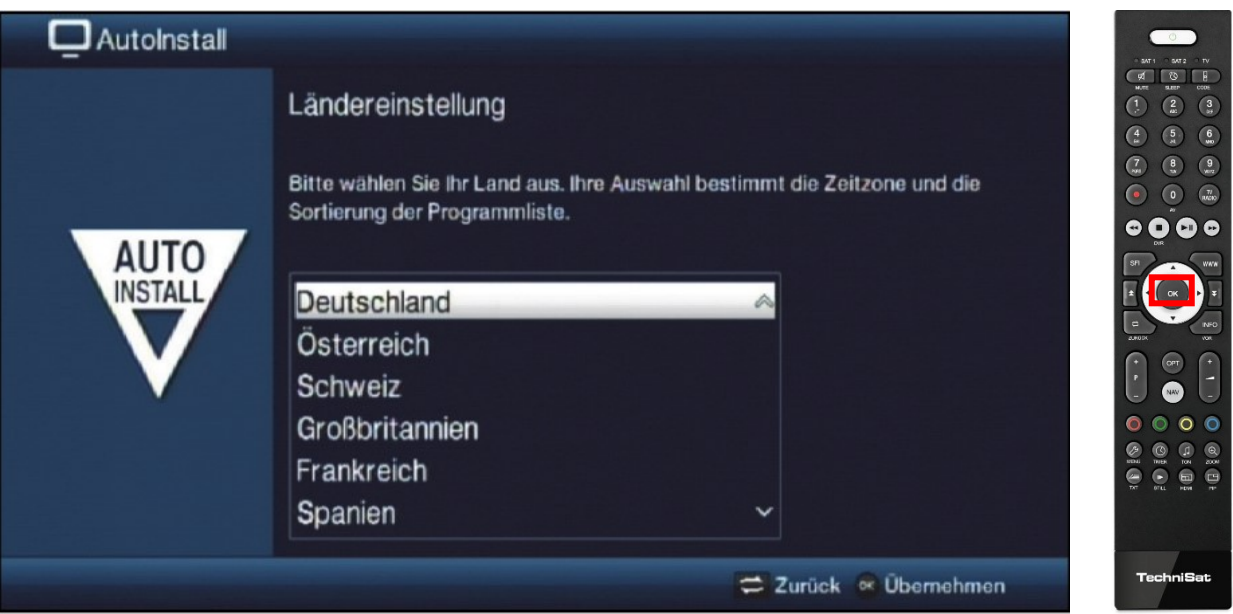

1. Wählen Sie mit den Pfeiltasten das Land aus, in dem das Gerät betrieben wird. Drücken Sie die Taste OK, um die Auswahl zu übernehmen.

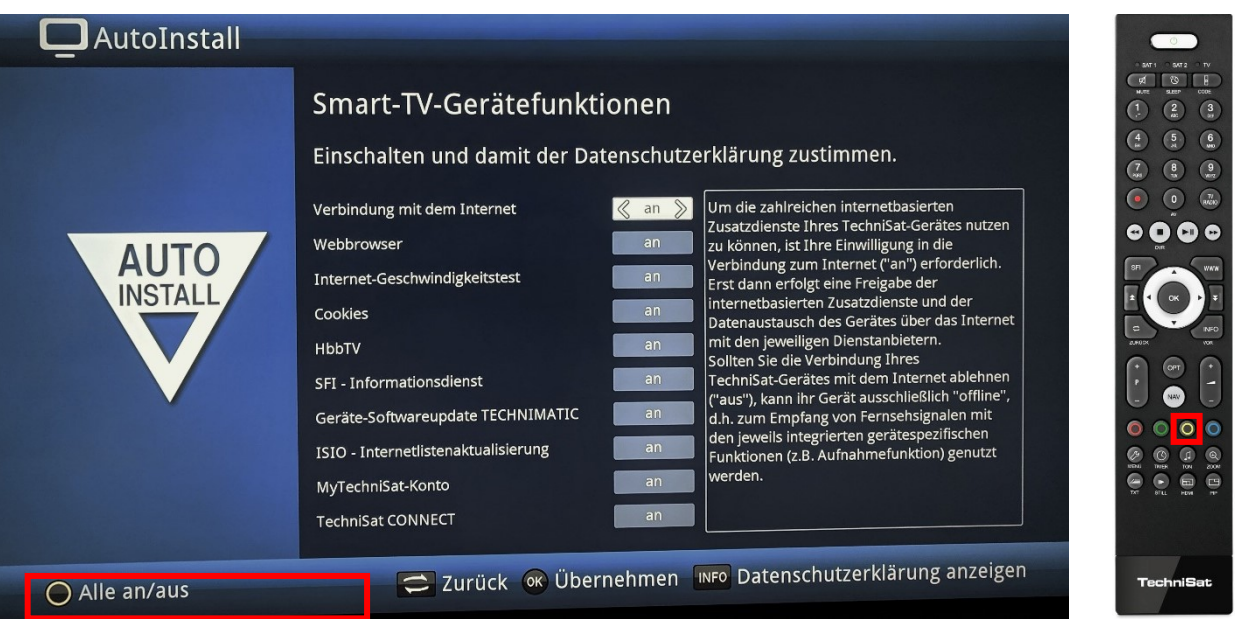

1. Schalten Sie alle Smart-TV-Gerätefunktionen mit dem gelben Kreis auf Ihrer Fernbedienung auf "an" und bestätigen Sie Ihre Auswahl mit "ok".

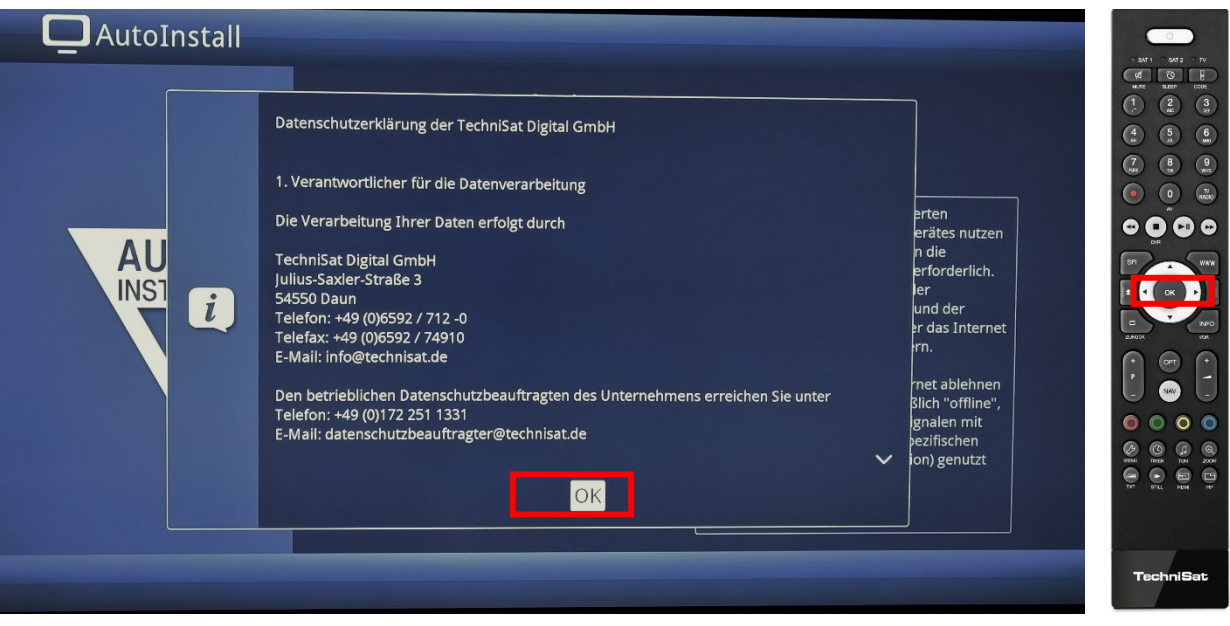

1. Bestätigen Sie die Datenschutzerklärung mit der Taste OK. Für die Nutzung von bn:t TV ist die Annahme der Datenschutzerklärung erforderlich.

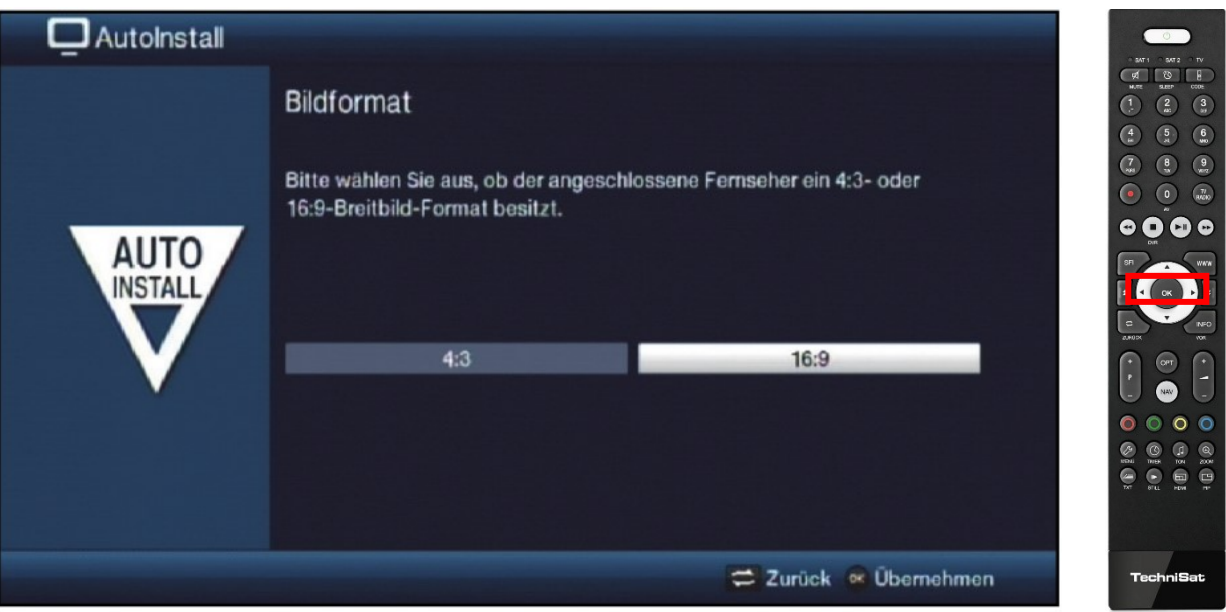

1. Stellen Sie mit Hilfe der Pfeiltasten rechts/links das Bildformat des angeschlossenen Fernsehgerätes ein. Bestätigen Sie mit der Taste OK, um die Auswahl zu übernehmen.

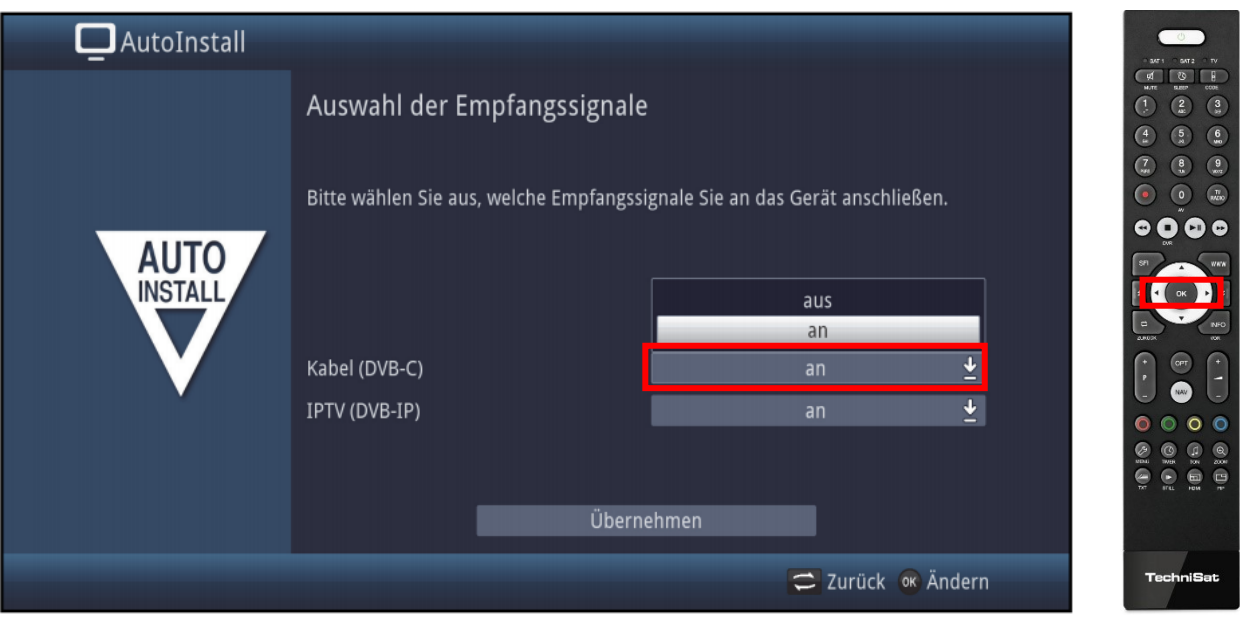

- 1. Wählen Sie mit den Pfeiltasten, sowie mit der OK-Taste folgende Einstellung aus:
	- Kabel (DVB-C) **aus**
	- IPTV (DVB-IP) **an**
- 2. Wählen Sie Übernehmen aus und drücken Sie die OK-Taste um die Einstellungen zu übernehmen

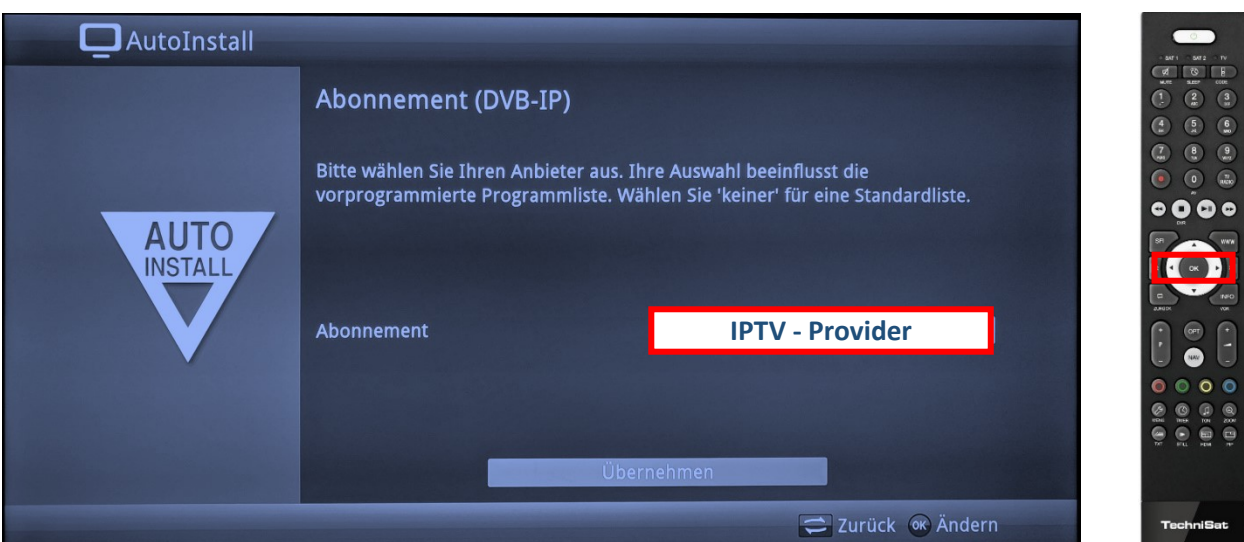

**1. WICHTIG:** Wählen Sie unter Abonnement die Auswahl **IPTV-Provider** aus und bestätigen Sie mit Übernehmen.

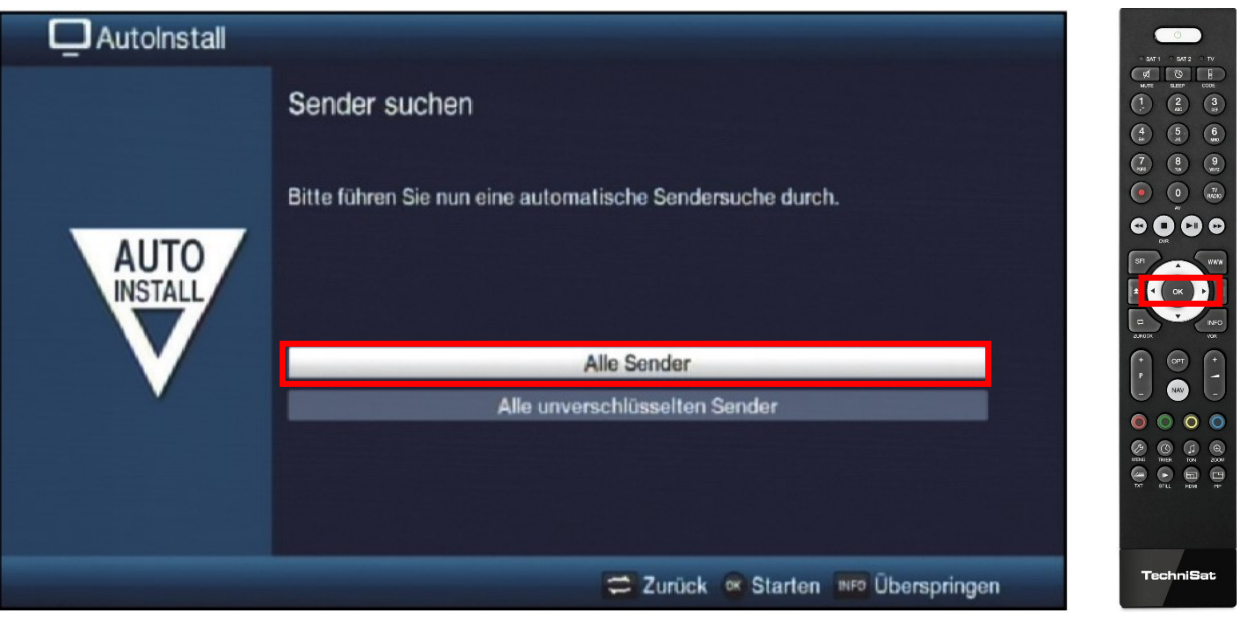

1. Markieren Sie mit den Pfeiltasten die Auswahl "Alle Sender" und bestätigen Sie mit Ok. Anschließend beginnt ein Sendersuchlauf.

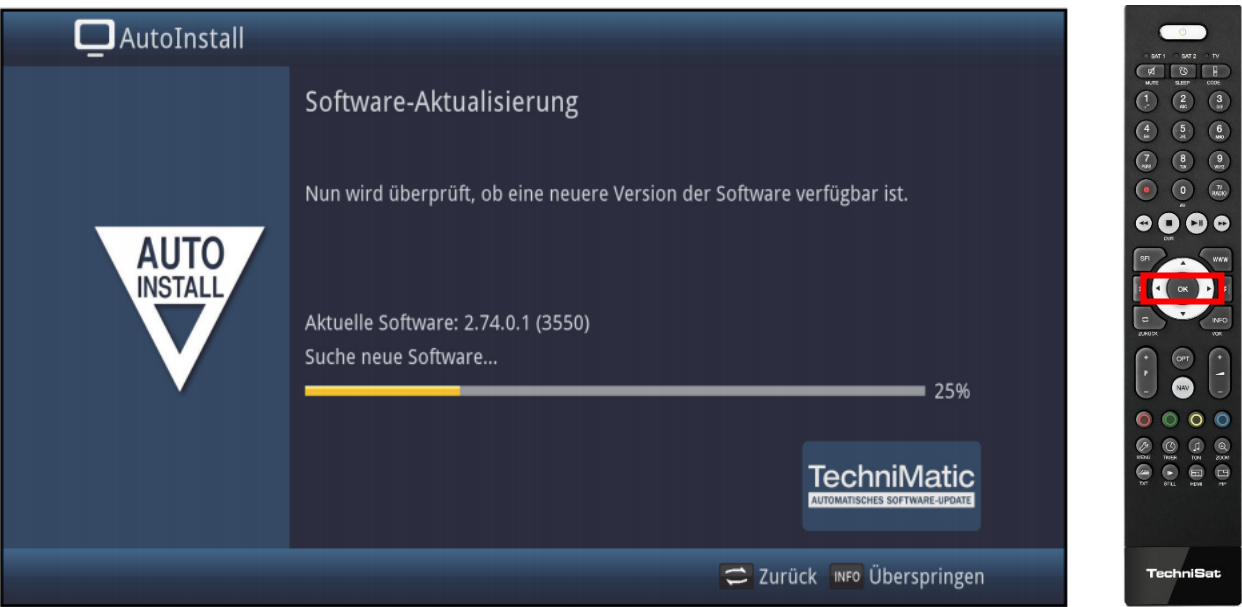

1. Führen Sie bei Bedarf eine Software-Aktualisierung durch. Der Receiver wird neu gestartet.

## **WICHTIG: Letzte Schritte und Freischaltung der PayTV Pakete:**

In den nächsten Schritten werden die Internetliste sowie die SFI-Daten aktualisiert. Weiterhin haben Sie die Möglichkeit den Receiver zu registrieren. Wenn Sie PayTV Pakete gebucht haben, müssen nach Beendigung des Installationsassistenten die PayTV Sender freigeschaltet werden. Schalten Sie hierfür bitte auf den **Sender RTL HD** (Senderplatz 105) und lassen Sie den Sender für eine Stunde laufen. Zuerst wird der Sender RTL HD nicht angezeigt werden. Innerhalb einer Stunde wird der Sender den Freischaltcode erhalten und freigeschaltet werden. Vielen Dank für Ihre Bestellung und viel Spaß mit bn:t TV.